### DIGITAL MAGAZINES ARE BACK!!

#### https://ccls.overdrive.com/

#### Magazines now available!

Enjoy eBooks, audiobooks & magazines, all in one app!

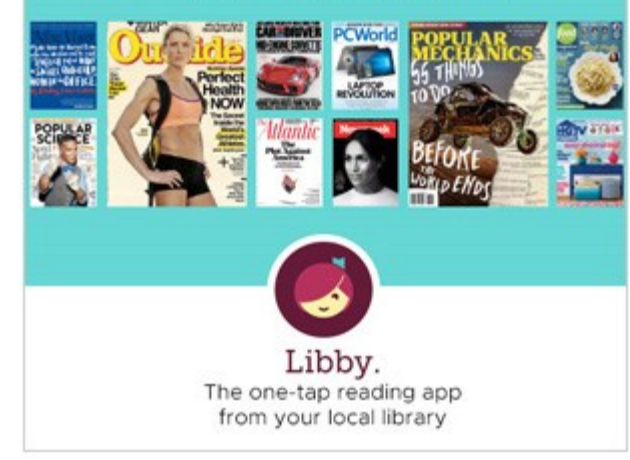

- Download titles to Libby app or web browser
- Borrow with library card & PIN
- No limit on number of magazines to checkout
- Back issues available from June 2018 forward
- Simultaneous use for titles, no holds
- Borrow magazines for 7, 14, 21 days
- Renews allowed within 3 days of title's expiration
- Early returns allowed

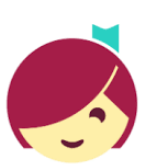

Turn page for tips on using Libby. If you have questions or problems contact your library or email our OverDrive Help Desk at overdrive@cclslib.org

Checkout magazines 24/7! Happy Reading!

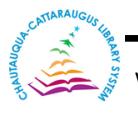

www.libraries.cc

## DIGITAL MAGAZINES ARE BACK!!

#### https://ccls.overdrive.com/

#### Magazines now available!

Enjoy eBooks, audiobooks & magazines, all in one app!

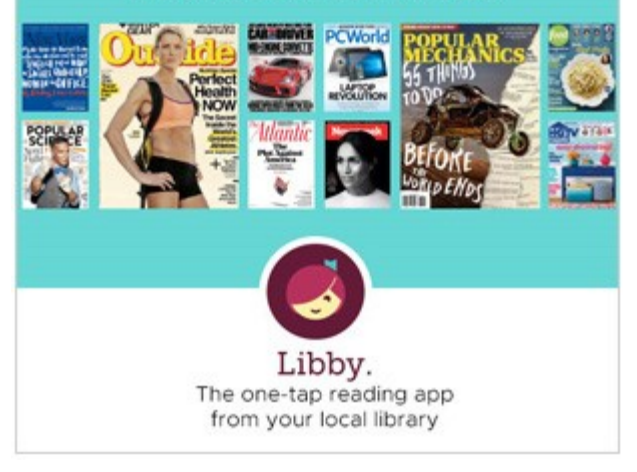

- Download titles to Libby app or web browser
- Borrow with library card & PIN
- No limit on number of magazines to checkout
- Back issues available from June 2018 forward
- Simultaneous use for titles, no holds
- Borrow magazines for 7, 14, 21 days
- Renews allowed within 3 days of title's expiration
- Early returns allowed

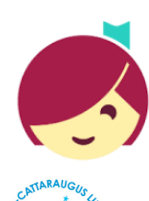

Turn page for tips on using Libby. If you have questions or problems contact your library or email our OverDrive Help Desk at overdrive@cclslib.org

Checkout magazines 24/7! Happy Reading!

# Borrow Digital Magazines from Library Tips to Using OverDrive's Libby App

#### **Access borrowed magazines in your shelf under loans**

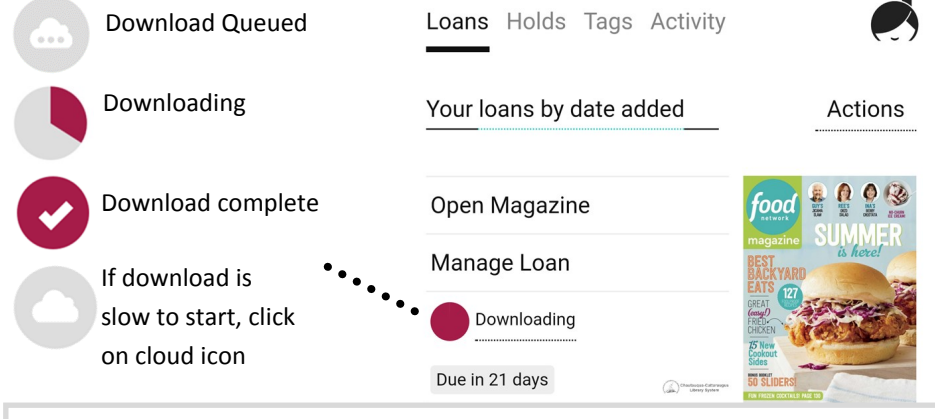

Magazines download via wifi due to large size of files. Downloading is paused while you have a cellular internet connection. If wifi is not available, you have the option to stream when online.

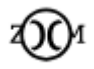

Magazines have fixed-layouts; layout & font can't be changed; use **Zoom** icon to adjust zoom level by pinching or clicking; click *done* to exit zoom mode

Online-Only

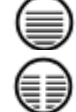

Use **display** buttons to switch between one-page & two-page display on larger screens & landscape orientation; tap screen's center to show **display**

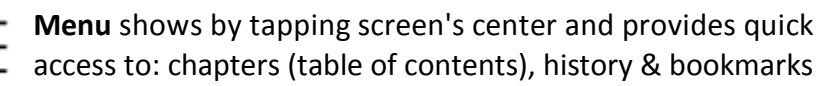

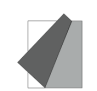

Turn pages by tapping or clicking on right or left edge of page

Is Libby not behaving? UGH! Update Libby app from app store. If an update doesn't help, shut down device completely and restart. Also, if the app says, "*You appear to have reached your loans limit for this card,"* select, **attempt to borrow anyway**. *LOL!*

# Borrow Digital Magazines from Library Tips to Using OverDrive's Libby App

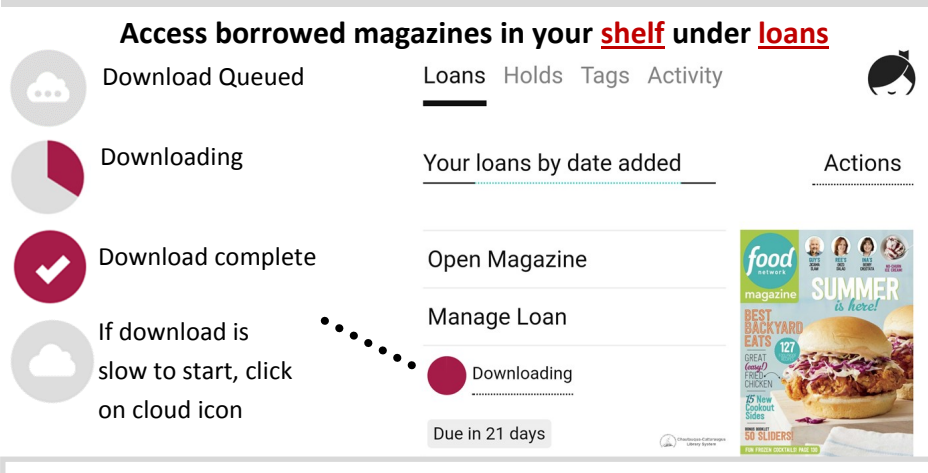

Magazines download via wifi due to large size of files. Downloading is paused while you have a cellular internet connection. If wifi is not available, you have the option to stream when online.

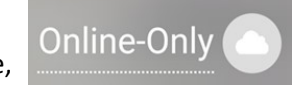

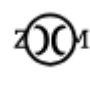

Magazines have fixed-layouts; layout & font can't be changed; use **Zoom** icon to adjust zoom level by pinching or clicking; click *done* to exit zoom mode

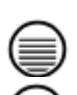

Use **display** buttons to switch between one-page & two-page display on larger screens & landscape orientation;

tap screen's center to show **display**

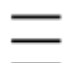

**Menu** shows by tapping screen's center and provides quick access to: chapters (table of contents), history & bookmarks

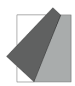

Turn pages by tapping or clicking on right or left edge of page

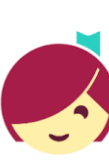

Is Libby not behaving? UGH! Update Libby app from app store. If an update doesn't help, shut down device completely and restart. Also, if the app says, "*You appear to have reached your loans limit for this card,"* select, **attempt to borrow anyway**. *LOL!*